# **Release Testing - 1.10.0**

- [Testing Blocker Tickets](#page-0-0)
- [Testing Plan](#page-0-1)
	- $\circ$  [Prepare installation \(build from source\)](#page-0-2)
	- <sup>o</sup> [Sanity Builds](#page-0-3) <sup>o</sup> [New Installation Tests](#page-0-4)
		-
		- **[UI Tests](#page-1-0)**
		- **[API Tests \(reference: VIVO APIs\)](#page-3-0) [Unload/Load Tests](#page-4-0)**
		-
	- [Upgrade Tests](#page-5-0)
	- [Vagrant Tests](#page-6-0)
	- <sup>o</sup> [Performance Tests](#page-6-1)

Testers may either put their results directly in this wiki page, or in the [testing Google spreadsheet](https://docs.google.com/spreadsheets/d/1opyO0Koj5f0nsGGet8scHW7-6SYcTnTIMzdsNWq9usg/edit?usp=sharing).

## <span id="page-0-0"></span>Testing Blocker Tickets

None

## <span id="page-0-1"></span>Testing Plan

#### <span id="page-0-2"></span>Prepare installation (build from source)

```
 git clone https://github.com/vivo-project/Vitro.git Vitro
git clone https://github.com/vivo-project/VIVO.git VIVO
cd Vitro
git checkout rel-1.10.0-RC-1
cd ../VIVO
git checkout rel-1.10.0-RC-1
cp ./installer/example-settings.xml local-settings.xml
# Update local-settings.xml with appropriate `vivo-dir` and `tomcat-dir`
```
### <span id="page-0-3"></span>Sanity Builds

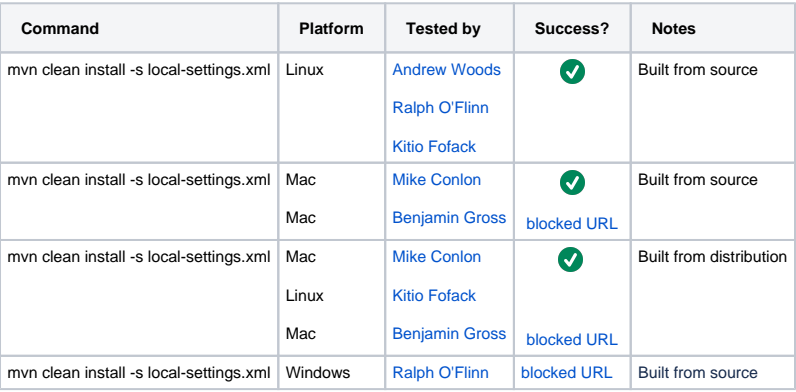

### <span id="page-0-4"></span>New Installation Tests

- 1. Prepare installation, see above
- 2. Empty MySQL database

```
 mysql -u root -p
mysql> drop database vitrodb
mysql> CREATE DATABASE vitrodb CHARACTER SET utf8;
mysql> GRANT ALL ON vitrodb.* TO 'vitrodbUsername'@'localhost' IDENTIFIED BY 'vitrodbPassword';
```
#### 3. Remove application data

```
 rm -rf ${VIVO_HOME}/tdbModels/*
rm -rf ${VIVO_HOME}/solr/data/*
```
#### 4. Start Tomcat

sudo service tomcat8 restart

### <span id="page-1-0"></span>**UI Tests**

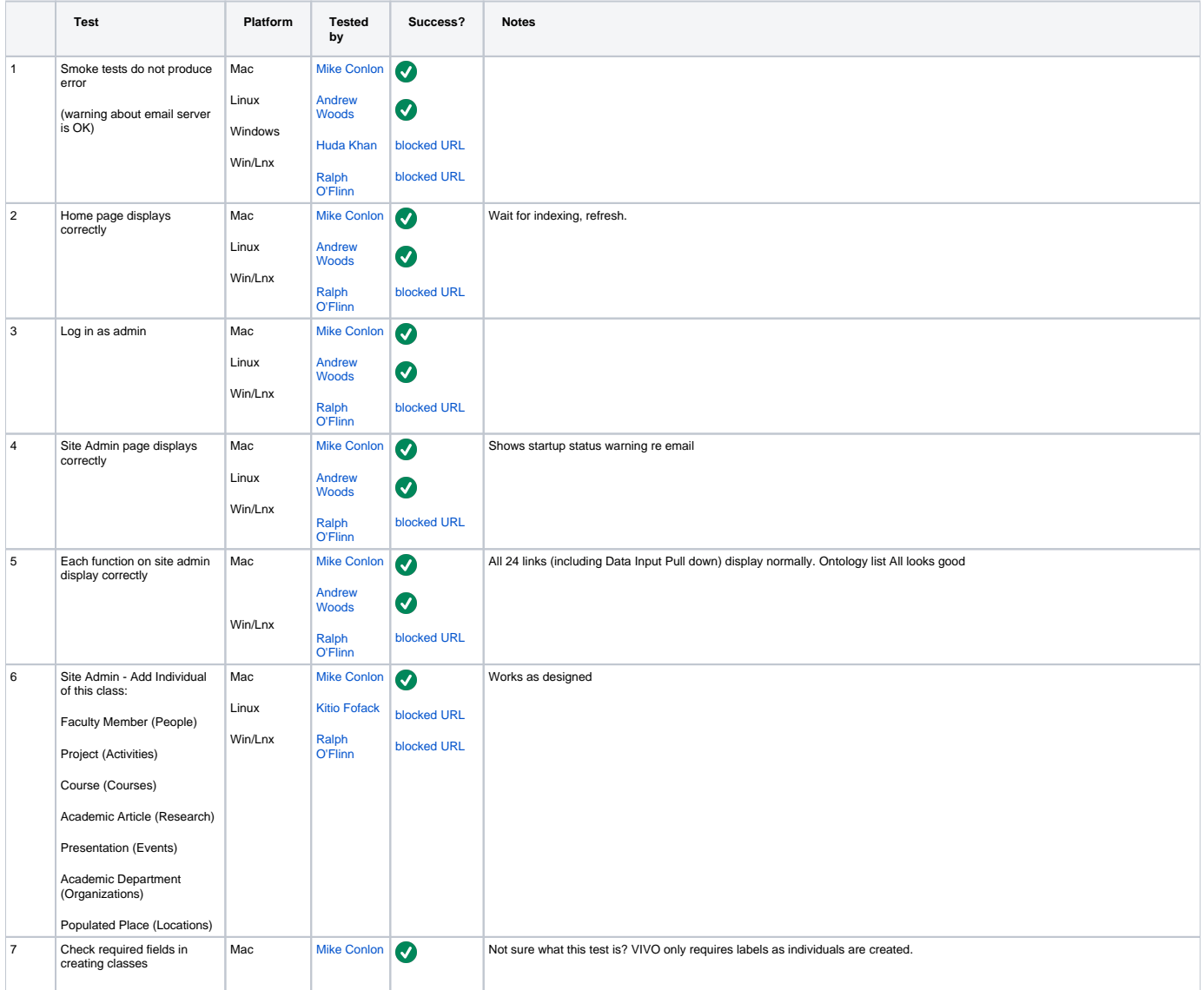

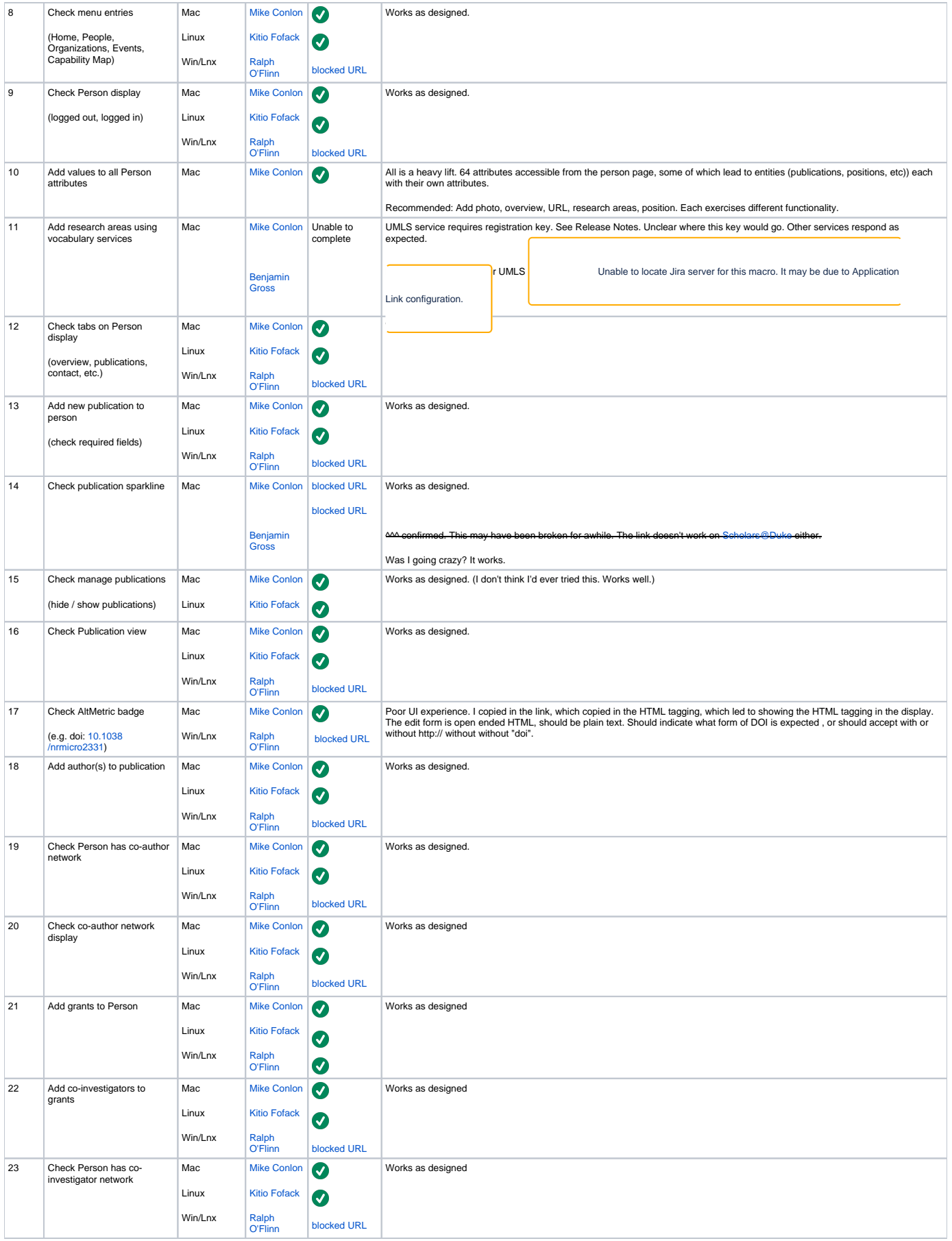

<span id="page-3-0"></span>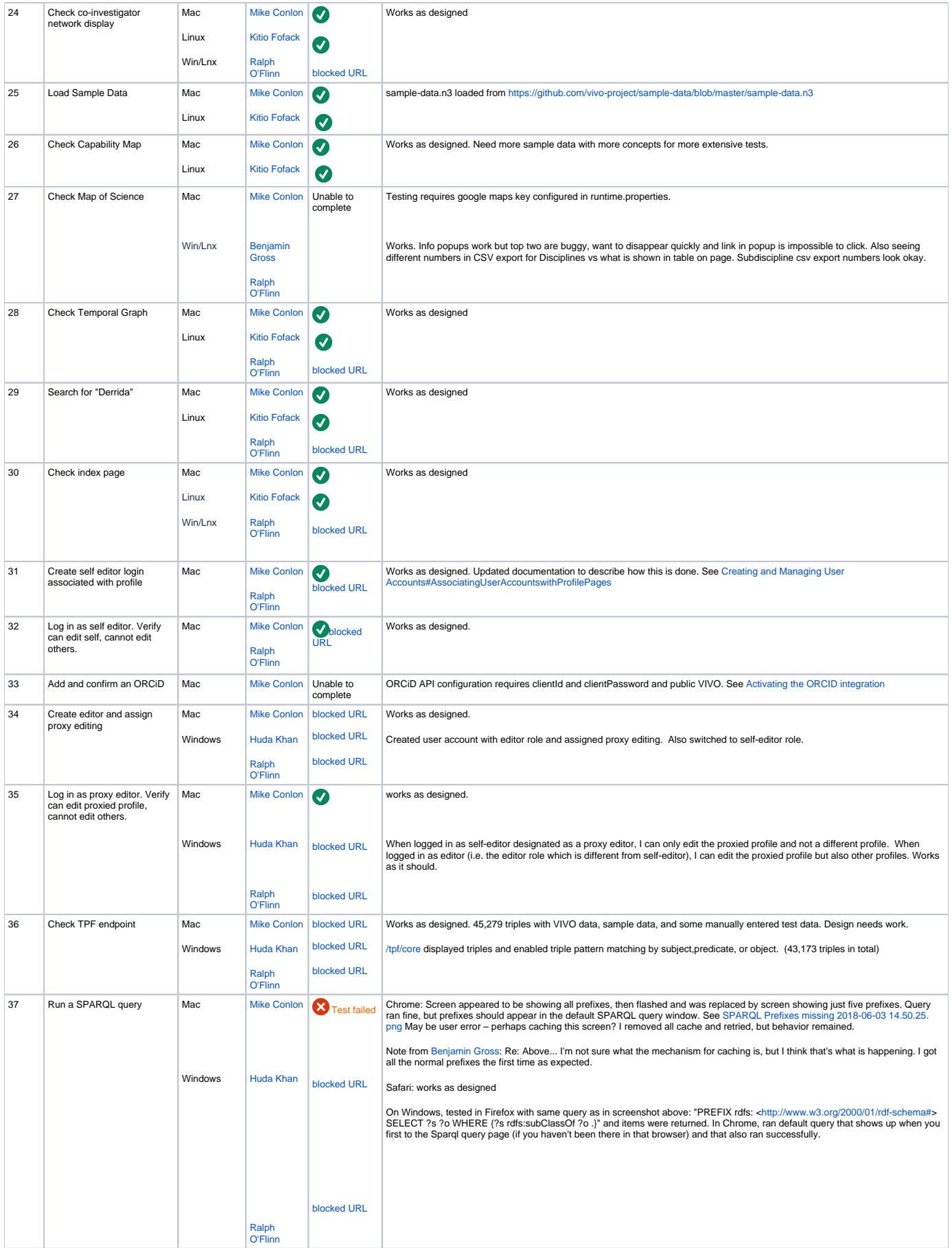

### **API Tests (reference: [VIVO APIs](https://wiki.lyrasis.org/display/VIVODOC110x/VIVO+APIs))**

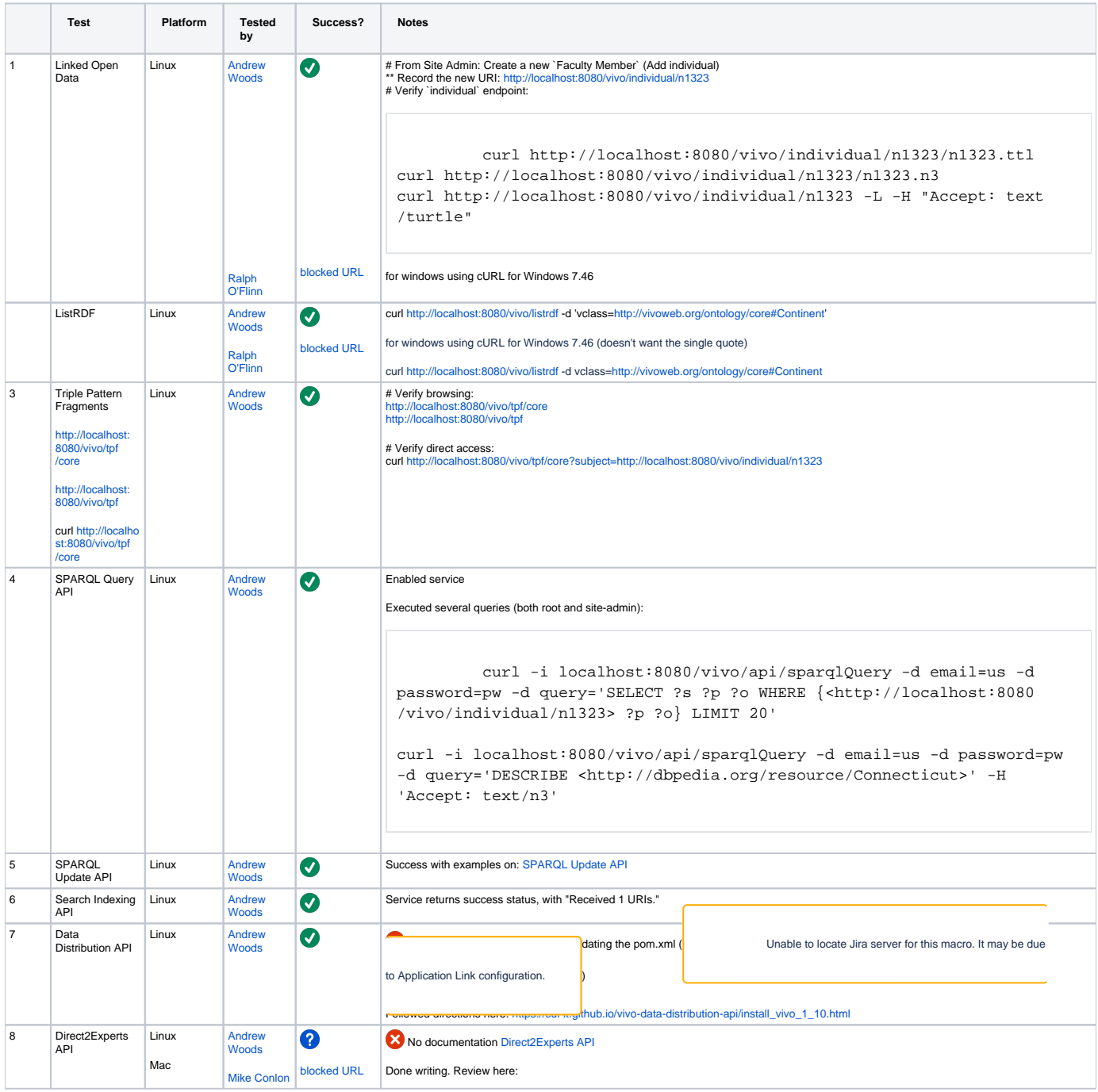

#### <span id="page-4-0"></span>**Unload/Load Tests**

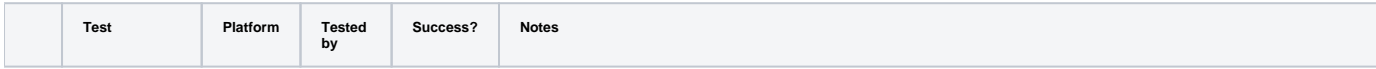

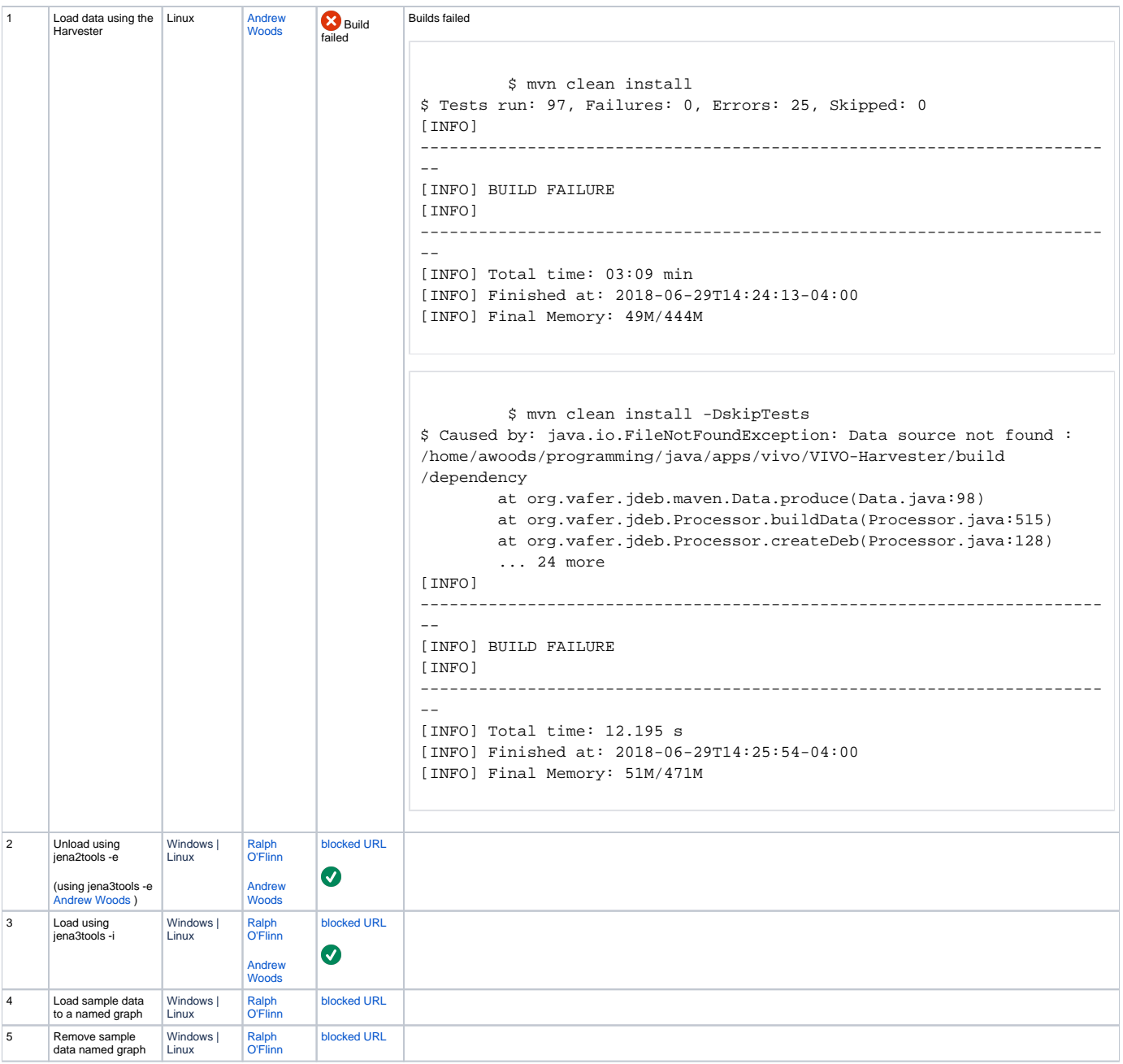

### <span id="page-5-0"></span>Upgrade Tests

- 1. Install previous release
- 2. Prepare installation per instructions above for previous release
- 3. Start Tomcat - check that smoke test passes
- 4. Stop Tomcat
- 5. Export data with jena2tools

java -jar jena2tools.jar -e -d /usr/local/vivo/home

6. Empty MySQL

```
 mysql -u root -p
mysql> drop database vitrodb;
mysql> CREATE DATABASE vitrodb CHARACTER SET utf8;
mysql> GRANT ALL ON vitrodb.* TO 'vitrodbUsername'@'localhost' IDENTIFIED BY 'vitrodbPassword';
```
#### 7. Remove application data

```
 rm -rf ${VIVO_DIR}/tdbModels/*
rm -rf ${VIVO_DIR}/solr/data/*
```
#### 8. Import data with jena3tools

java -jar jena3tools.jar -i -d /usr/local/vivo/home

#### 9. Start Tomcat

10. Verify application per `UI Tests` above

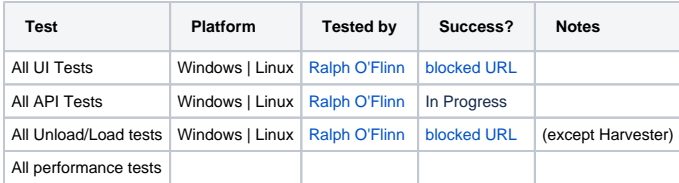

### <span id="page-6-0"></span>Vagrant Tests

1. Clone VIVO Vagrant

git clone https://github.com/vivo-community/vivo-vagrant.git

2. Checkout release candidate

```
 cd vivo-vagrant
git checkout rel-1.10.0-RC-1
```
#### 3. Load local or [sample data](https://github.com/vivo-project/sample-data)

4. Verify application per `UI Tests` above

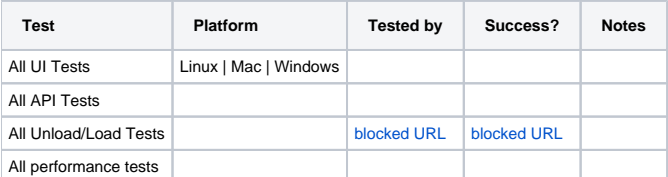

#### <span id="page-6-1"></span>Performance Tests

Performance tests should compare run times for a 1.9.3 vs a 1.10 on same hardware, same data. Timing collection may be facilitated by enabling [The Developer Panel](https://wiki.lyrasis.org/display/VIVO/The+Developer+Panel).

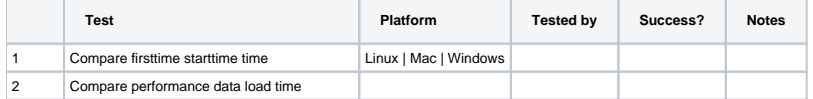

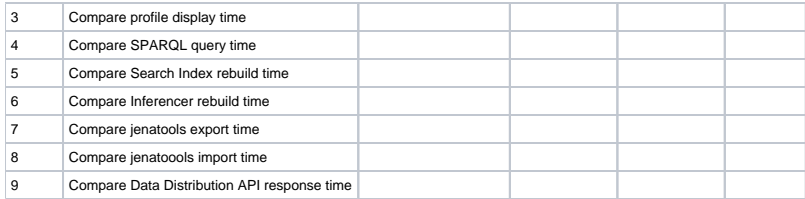